**СОГЛАСОВАНО Первый заместитель генерального директора заместитель по научной работе ФГУП «ВНИИФТРИ» А.Н. Щипунов**  $\overline{c}$ **2022 г.**

## **ГОСУДАРСТВЕННАЯ СИСТЕМА ОБЕСПЕЧЕНИЯ ЕДИНСТВА ИЗМЕРЕНИЙ**

# **КОМПЛЕКСЫ КОНТРОЛЯ ДОРОЖНОГО ДВИЖЕНИЯ АВТОМАТИЗИРОВАННЫЕ СТАЦИОНАРНЫЕ** ККДДАС-01 СТ«СТРЕЛКА-СТ»

**Методика поверки МП 651-22-081**

## **1 ОБЩИЕ СВЕДЕНИЯ**

1.1 Настоящая методика поверки распространяется на комплексы контроля дорожного движения автоматизированные стационарные ККДДАС-01СТ«Стрелка-СТ» (далее по тексту комплекс), изготавливаемые ООО «Корпорация «Строй Инвест Проект М», г. Москва, ООО «СПТ», г. Москва и устанавливает методику, порядок и содержание их первичной и периодической поверок.

1.2 Прослеживаемость результатов измерений при поверке комплексов обеспечивается к государственному первичному специальному эталону единицы длины ГЭТ 199-2018 в соответствии с государственной поверочной схемой для координатно-временных измерений, утвержденной приказом Росстандарта от 29.12.2018 № 2831 и к государственному первичному эталону единиц времени, частоты и национальной шкалы времени ГЭТ 1-2022 в соответствии с государственной поверочной схемой для средств измерений времени и частоты, утвержденной приказом Росстандарта от 26.09.2022 № 2360.

1.3 При определении метрологических характеристик поверяемого комплекса используется метод непосредственного сравнения результата измерения поверяемого средства измерений (СИ) со значением, определенным эталоном.

1.4 В результате поверки должны быть подтверждены следующие метрологические требования, приведенные в таблице 1.

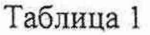

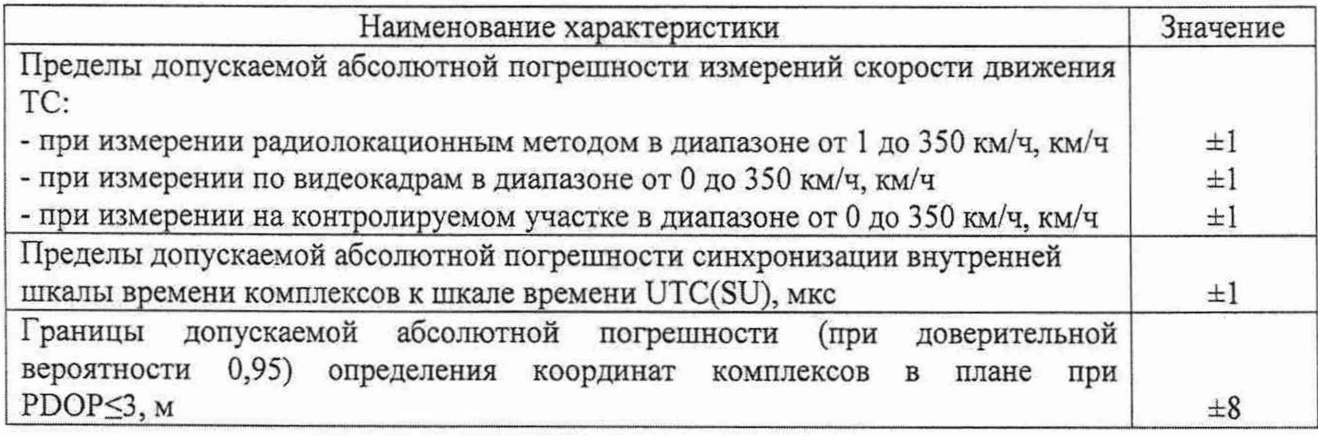

# 2 ПЕРЕЧЕНЬ ОПЕРАЦИЙ ПОВЕРКИ СРЕДСТВА ИЗМЕРЕНИЙ

2.1 При проведении поверки должны быть выполнены операции, указанные в таблице 2. Таблина 2

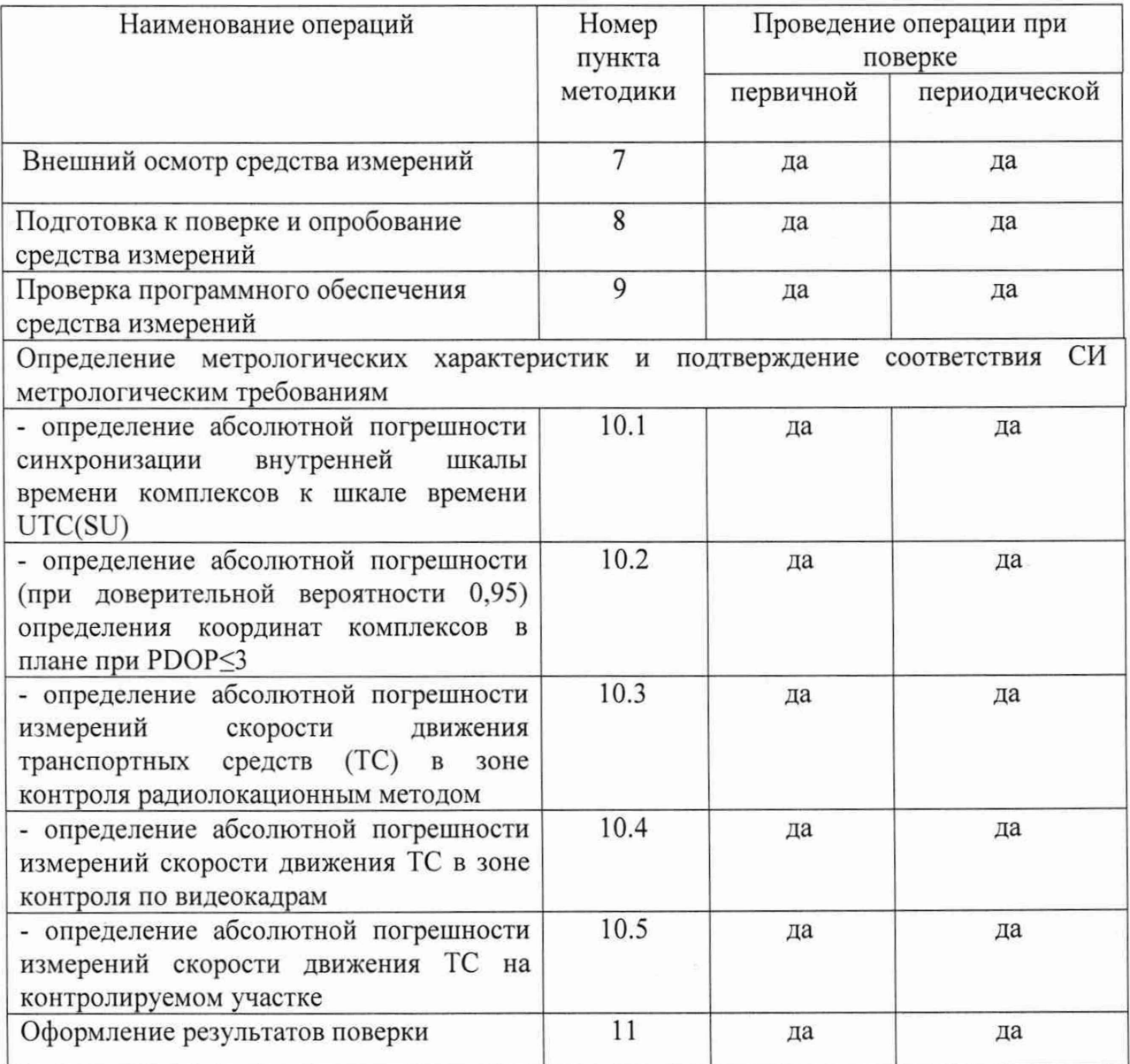

2.2 При получении отрицательных результатов поверки по любому пункту таблицы 1 комплекс признается непригодным к применению и направляется в ремонт.

2.3 Предусматривается возможность проведения поверки для меньшего числа измеряемых величин. Объем поверки определяется эксплуатирующей организацией в зависимости от Ha основании решения эксплуатирующей применения комплекса. организации соответствующая запись должна быть сделана в эксплуатационных документах и сведения переданы в Федеральный информационный фонд по обеспечению единства измерений. Определение метрологических характеристик по пп. 10.1, 10.2 обязательно для всех комплексов.

# **3 ТРЕБОВАНИЯ К УСЛОВИЯМ ПРОВЕДЕНИЯ ПОВЕРКИ**

3.1 Средства поверки комплекса должны быть подготовлены к работе в соответствии с их инструкциями по эксплуатации.

При проведении поверки должны соблюдаться следующие условия:

3.2 Поверка на месте установки комплексов производится при рабочих условиях эксплуатации поверяемого комплекса и используемых средств поверки.

3.3 Поверка в лабораторных производится при условиях:

- температура окружающего воздуха  $(20 \pm 5)$  °C,

- относительная влажность от 30 до 80 %,

- атмосферное давление от 84 до 106 кПа.

3.4 Поверка производится аккредитованными организациями в установленном порядке.

3.5 Первичная и периодическая поверка комплекса по измерению скорости движения ТС по видеокадрам и на контролируемом участке должна производиться на месте эксплуатации комплекса.

3.6 Первичная и периодическая поверка комплекса по измерению текущего времени и координат может проводиться в лабораторных условиях.

## **4 ТРЕБОВАНИЯ К СПЕЦИАЛИСТАМ, ОСУЩЕСТВЛЯЮЩИМ ПОВЕРКУ**

4.1 К проведению поверки допускаются лица, являющиеся специалистами органа метрологической службы, юридического лица или индивидуального предпринимателя, аккредитованного на право проведения поверки, непосредственно осуществляющие поверку средств измерений.

4.2 Персонал, проводящий поверку, должен быть ознакомлен с руководством по эксплуатации комплекса и настоящей методикой поверки.

# **5 МЕТРОЛОГИЧЕСКИЕ И ТЕХНИЧЕСКИЕ ТРЕБОВАНИЯ К СРЕДСТВАМ ПОВЕРКИ**

5.1 Для поверки применять средства поверки, приведенные в таблице 3.

#### Таблица 3 - Средства поверки

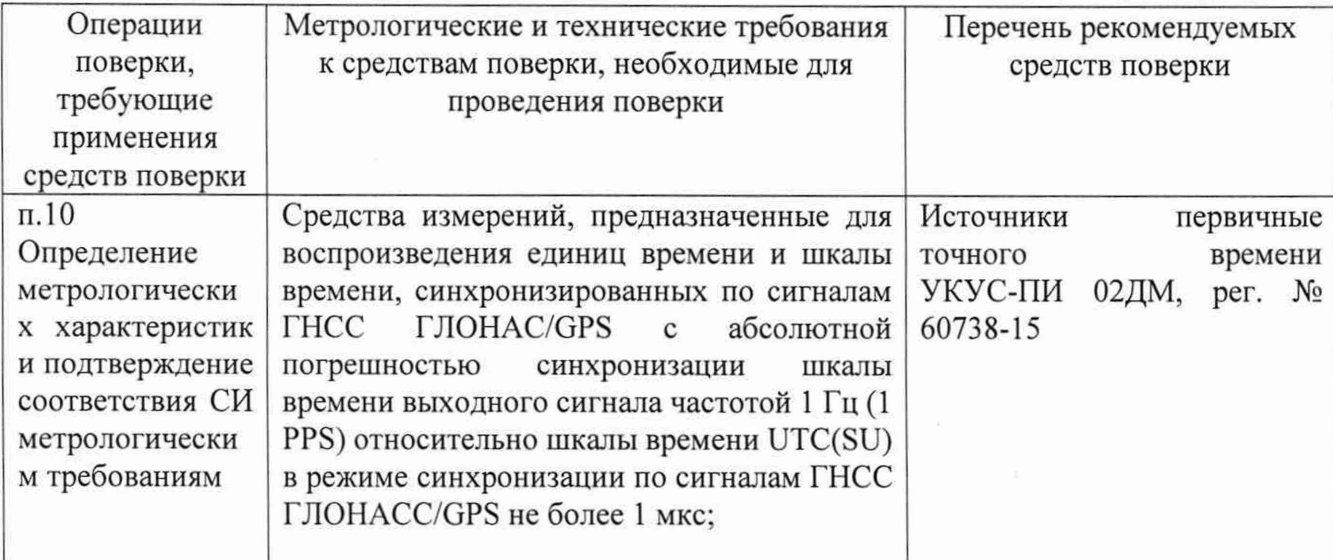

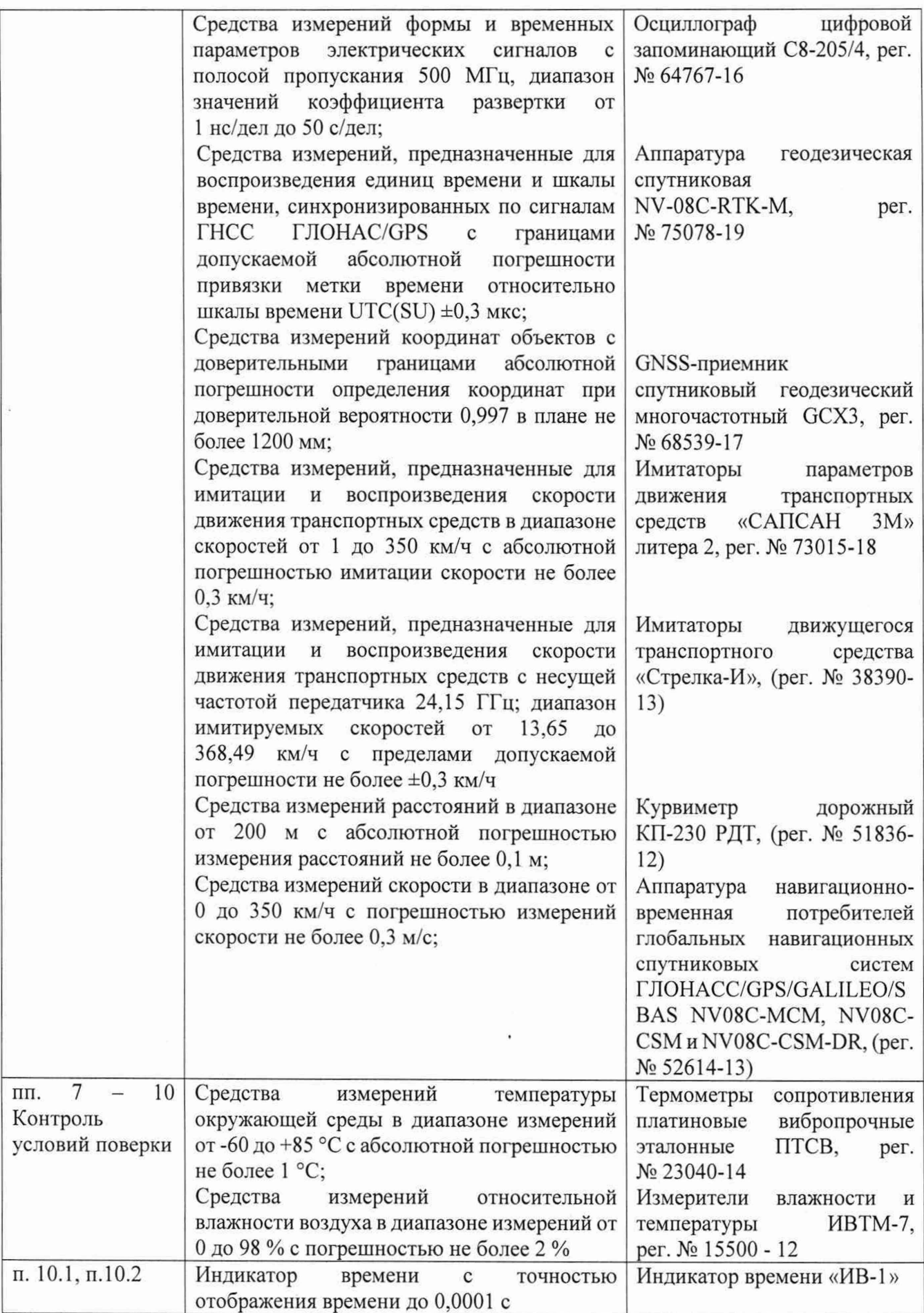

Вспомогательно е оборудование Средство измерений расстояний в диапазоне 5-15 см с погрешностью не более 0,1 см измерительная металлическая ГОСТ 427-75 *Примечание - Допускается использовать при поверке другие утвержденные и аттестованные эталоны единиц величин, средства измерений утвержденного типа (за исключением имитатора движущегося транспортного средства «Стрелка-И»), поверенные*, *удовлетворяющие метрологическим требованиям*, *указанным в таблице.*

5.2 Все средства поверки должны быть исправны, поверены и иметь сведения о результатах поверки в Федеральном информационном фонде по обеспечению единства измерений.

# **6 ТРЕБОВАНИЯ (УСЛОВИЯ) ПО ОБЕСПЕЧЕНИЮ БЕЗОПАСНОСТИ ПРОВЕДЕНИЯ ПОВЕРКИ**

6.1 При проведении поверки необходимо соблюдать:

- требования по технике безопасности, указанные в эксплуатационной документации (далее - ЭД) на используемые средства поверки;

- правила по технике безопасности, действующие на месте поверки.

# **7 ВНЕШНИЙ ОСМОТР СРЕДСТВА ИЗМЕРЕНИЙ**

7.1 При внешнем осмотре комплекса установить:

- комплектность комплекса и наличие маркировки (заводской номер, тип) путём сличения с ЭД на комплекс, наличие поясняющих надписей;

- целостность пломб, разъемов и внешних соединительных кабелей;

- отсутствие коррозии, механических повреждений и других дефектов, влияющих на эксплуатационные и метрологические характеристики.

7.2 Результаты поверки считать положительными, если результаты внешнего осмотра удовлетворяют п. 7.1.

# **8 ПОДГОТОВКА К ПОВЕРКЕ И ОПРОБОВАНИЕ СРЕДСТВА ИЗМЕРЕНИЙ**

8.1 Проверить подключение электропитания комплекса. Включить комплекс и выполнить операции по запуску программного обеспечения согласно руководству по эксплуатации.

8.2 Подключить комплекс к ПК через веб-интерфейс, ввести IP адрес комплекса в адресную строку браузера. В появившемся окне идентификации ввести учетные данные (Login. Password)

8.3 Результаты поверки по данному пункту считаются положительными, если обеспечивается передача данных, на экране ПК отображается фотография, полученная от комплекса, в соответствии с рисунком 1.

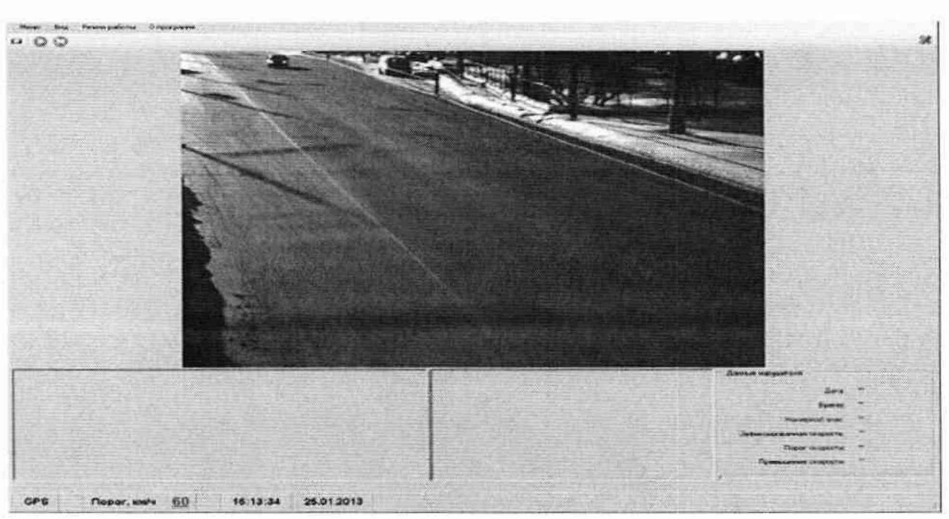

Рисунок 1 - Внешний вид окна программы

# **9 ПРОВЕРКА ПРОГРАММНОГО ОБЕСПЕЧЕНИЯ СРЕДСТВА ИЗМЕРЕНИЙ**

9.1 Используя интерфейс (ПО) комплекса проверить идентификационные данные метрологически значимой части ПО. Данные должны соответствовать приведенным в таблице 4.

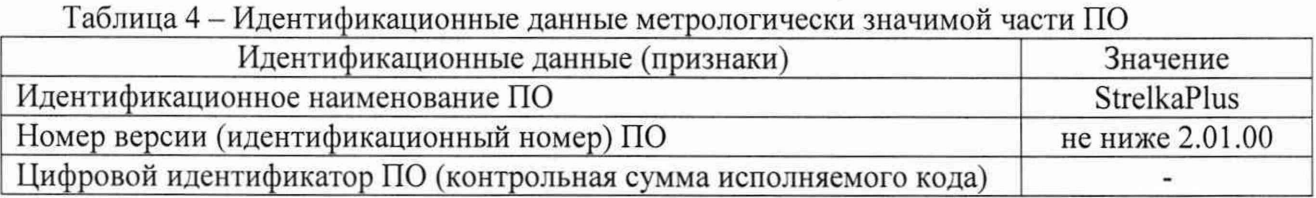

9.2 Результаты поверки считать положительными, если идентификационные данные соответствуют указанным в таблице 4.

# **10 ОПРЕДЕЛЕНИЕ МЕТРОЛОГИЧЕСКИХ ХАРАКТЕРИСТИК СРЕДСТВА ИЗМЕРЕНИЙ И ПОДТВЕРЖДЕНИЕ СООТВЕТСТВИЯ СИ МЕТРОЛОГИЧЕСКИМ ТРЕБОВАНИЯМ**

**10.1 Определение абсолютной погрешности синхронизации внутренней шкалы времени комплексов к шкале времени UTC(SU)**

Поверка проводится в 2 этапа.

Этап 1- подтверждение тождественности секундных импульсов 1 Гц (1 PPS).

Критерием тождественности секундных импульсов 1 Гц (1 PPS) является сходимость результатов сравнений шкалы времени (ШВ) комплекса и ШВ UTC(SU), отображенных на кадре в пределах менее  $\pm 0.5$  с, полученных при корректном отображении календарной даты.

10.1.1 Собрать схему в соответствии с рисунком 2.

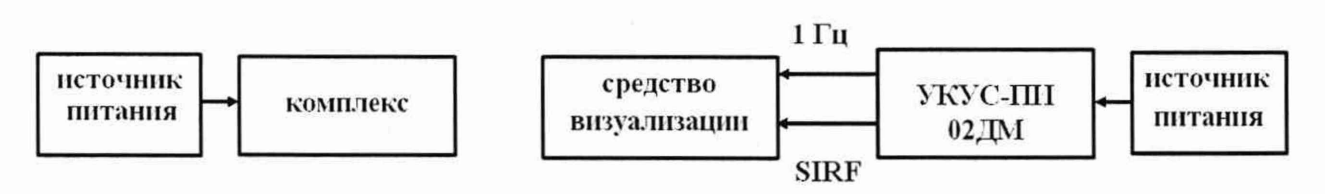

Рисунок 2 - Схема выполнения измерений

10.1.2 Обеспечить максимальную радиовидимость сигналов навигационных космических аппаратов ГЛОНАСС и GPS в небесной полусфере. В соответствии с эксплуатационной документацией на комплекс и УКУС-ПИ 02ДМ подготовить их к работе.

10.1.3 Поместить индикатор времени «ИВ-1» в поле зрения камеры одновременно с пластиной ГРЗ для обеспечения формирования кадров.

10.1.4 Сформировать пять кадров в течение 10 минут с изображением «ИВ-1» (рисунок 3).

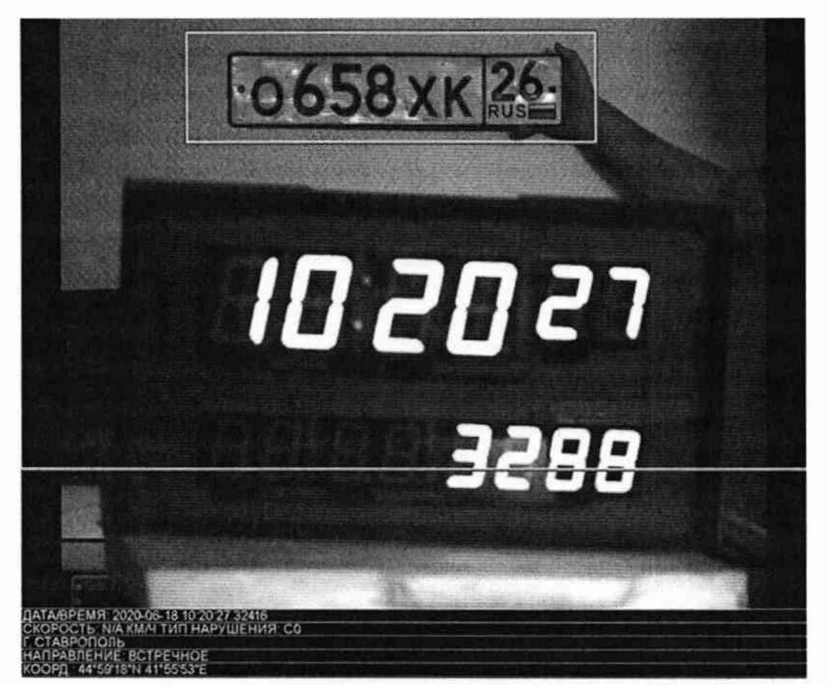

Рисунок 3 - Кадр с изображением «ИВ-1»

10.1.5 Сравнить значения времени Т<sub>э</sub> (изображение «ИВ-1» на кадре) с временем, отображенном на кадре комплекса  $T_{\text{dk}}$ , определить их разность по формуле (с учетом поясного времени):

$$
\Delta_T = T_{\Phi K} - T_{\theta}.
$$

Этап 2 - определение смещения ШВ комплекса относительно ШВ UTC(SU) в пределах сходимости секундных импульсов 1 Гц (1 PPS).

10.1.6 Собрать схему в соответствии с рисунком 4.

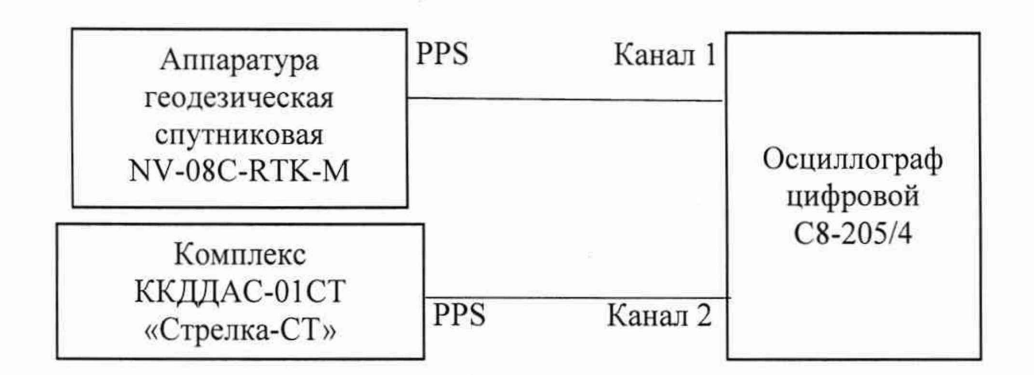

Рисунок 4 - Схема выполнения измерений

10.1.7 Убедиться, что комплекс и аппаратура геодезическая спутниковая NV-08C-RTK-М синхронизированы с национальной шкалой времени UTC(SU).

10.1.8 Настроить двухканальный осциллограф:

10.1.8.1 Установить коэффициенты горизонтального отклонения 1 вольт/ деление для обоих каналов осциллографа.

10.1.8.2 Установить типы входов «постоянный ток» (DC).

10.1.8.3 Установить развертку 1 мкс/деление.

10.1.8.4 Установить тип синхронизации «автоматическая», «по переднему фронту», «источник канал 1».

10.1.9 Определить абсолютную погрешность синхронизации внутренней шкалы времени комплекса к шкале времени UTC(SU) как разность между передними фронтами импульсов 1 Гц (1PPS) (рисунок 5).

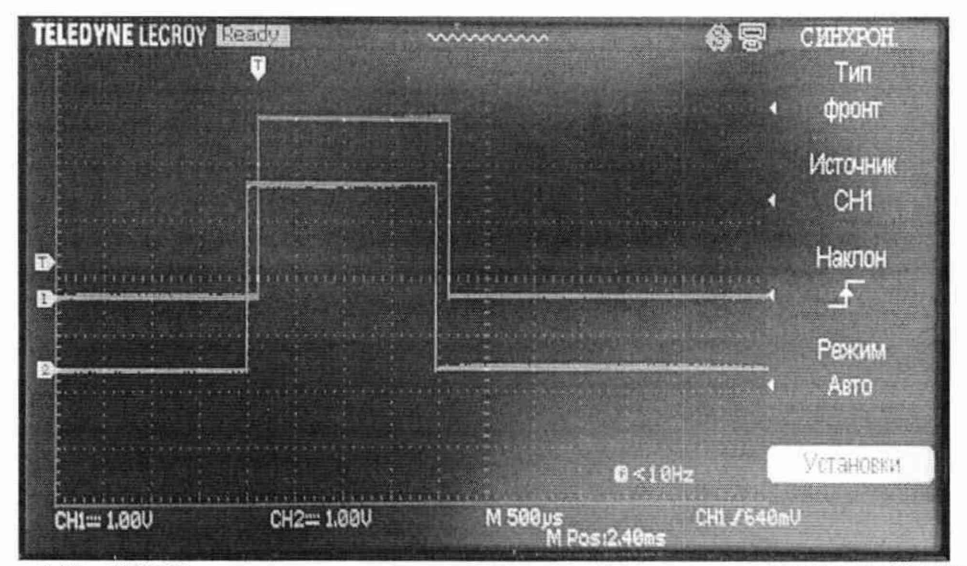

канал 1 - импульс 1 Гц (1PPS) от аппаратуры геодезической спутниковой NV-08C-RTK-M канал 2 - импульс 1 Гц (1PPS) от комплекса

Рисунок 5 - Осциллограмма импульсов 1PPS.

10.1.10 Результаты поверки считать положительными, если абсолютная погрешность синхронизации внутренней шкалы времени комплекса к шкале времени UTC(SU) находится в пределах  $\pm 1$  мкс.

#### 10.2 Определение абсолютной погрешности (при доверительной вероятности 0,95) определения координат комплексов в плане при PDOP≤3

10.2.1 С помощью геодезического приемника определить значения широты и долготы (L и В) расположения комплекса разместив антенну приемника рядом со спутниковой антенной комплекса (на расстоянии 10±2 см), в соответствии с «Методикой измерения координат местоположения пункта геодезического» утвержденной ФГУП «ВНИИФТРИ» 05.08.2015 № ФР.1.27.2016.22681. Расстояние между антенной приемника и спутниковой антенной комплекса измерить линейкой.

10.2.2 С помощью диалога web-интерфейса комплекса записать не менее 200 измерений координат.

10.2.3 Определить абсолютную погрешность определения координаты В (широта) для строк, в которых значение PDOP≤3, по формуле:

$$
\Delta B(j) = B(j) - B_{\text{delicm}}\,,
$$

где  $\Delta B(i)$  - абсолютная погрешность определения широты, градус единицы плоского угла (далее-градус);

 $B_{\text{neñcrs}}(j)$  - действительное значение координаты В в j-ый момент времени, градус;

 $B(j)$  – измеренное значение координаты В в j-й момент времени, градус;

N - количество измерений.

Аналогичным образом определить абсолютную погрешность определения координаты L (долгота).

10.2.4 Перевести значения погрешностей в метры по формулам:

- для широты:

$$
\Delta B(n) = arc1 \cdot \frac{a(1 - e^2)}{\sqrt{(1 - e^2 \sin^2 B)^3}} \cdot \Delta B
$$

- для долготы:

$$
\Delta L(M) = arc1 \cdot \frac{a(1 - e^2)\cos B}{\sqrt{\left(1 - e^2 \sin^2 B\right)^3}} \cdot \Delta L'',
$$

где а – большая полуось общеземного эллипсоида (WGS-84: а = 6378137 м);

е – эксцентриситет общеземного эллипсоида (WGS-84:  $e^2 = 0.00669437999$ );

 $1" = 0,000004848136811095359933$  радиан (arc1").

10.2.5 Рассчитать систематическую погрешность определения широты по формуле

$$
dB = \frac{I}{N} \cdot \sum_{j=1}^{N} \Delta B(j)
$$

Аналогичным образом рассчитать систематическую погрешность определения долготы.

10.2.6 Определить среднее квадратическое отклонение (СКО) результата определения широты по формуле:

$$
\sigma_{\rm B} = \sqrt{\frac{\sum_{j=1}^{N} (\Delta B(j) - dB)^2}{N - I}},
$$

Аналогичным образом определить СКО результата определения долготы.

10.2.7 Определить значение абсолютной погрешности (при доверительной вероятности 0,95) определения координат комплексов в плане при PDOP≤3 по формуле:

$$
\Pi_{\rm B} = \pm (\sqrt{dB^2 + dL^2} + 2 \cdot \sqrt{{\sigma_{\rm B}}^2 + {\sigma_{\rm L}}^2})
$$

10.2.8 Результаты поверки считать положительными, если значения абсолютной погрешности (при доверительной вероятности 0,95) определения координат комплексов в плане при PDOP≤3, находятся в пределах ±8 м.

## **10.3 Определение абсолютной погрешности измерений скорости движения ТС в зоне контроля радиолокационным методом**

#### *Д ля комплексов, оснащенных 4D модулем.*

10.3.1 Размесить в зоне контроля комплекса метку с ГРЗ. Размещение метки ГРЗ должно удовлетворять условиям эксплуатации применяемого имитатора.

Разместить рядом с ГРЗ имитатор «САПСАН ЗМ». Подключить имитатор к внешнему компьютеру и подготовить к работе.

10.3.2 Установить имитируемую скорость равную 1 км/ч.

Снять показание скорости, указанное на модуле отображения комплекса.

10.3.3 Провести измерение значений скорости для ряда имитируемых скоростей 20, 90, 180, 250, 300, 350 км/ч.

10.3.4 Рассчитать для имитируемых скоростей абсолютную погрешность измерения скорости ТС по формуле:

$$
\Delta V_i = V_{Ki} - V_{\Im i},
$$

где V<sub>Эі</sub> - имитируемая скорость ТС из ряда 1, 20, 90, 180, 250, 300, 350 км/ч,

 $V_{\text{Ki}}$  – скорость ТС, измеренная комплексом при имитируемой скорости Vэi.

10.3.5 Результаты поверки по определению абсолютной погрешности измерений скорости движения ТС в зоне контроля радиолокационным методом считать положительными, если значения абсолютной погрешности измерений скорости движения ТС в диапазоне от 1 до 350 км/ч находятся в пределах ±1 км/ч.

#### *Д ля комплексов, оснащенных RD модулем.*

10.3.6 Перейти в закладку «Поверка» и в появившемся диалоговом окне нажать вкладку «Модуль радара» (модуль радиолокационного измерения скорости). На экране отобразится следующее окно:

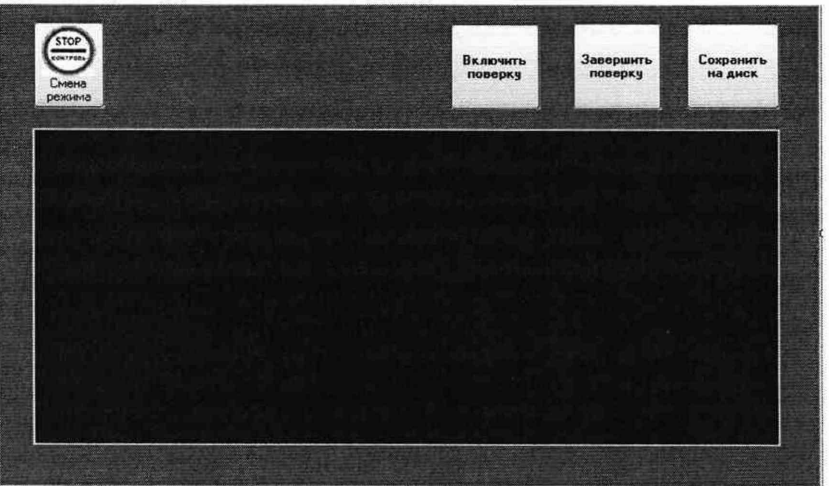

Нажать кнопку «Включить поверку». В расположенном ниже окне начнет появляться цифровая информация в текстовом виде. Оставить данное окно активным

■На месте установки комплекса развернуть имитатор «Стрелка-И» и привести его в рабочее состояние согласно руководству по эксплуатации.

На компьютере имитатора запустить программу «Имитатор». Выбрать закладку «Поверка комплекса Стрелка». На мониторе компьютера имитатора отобразится окно:

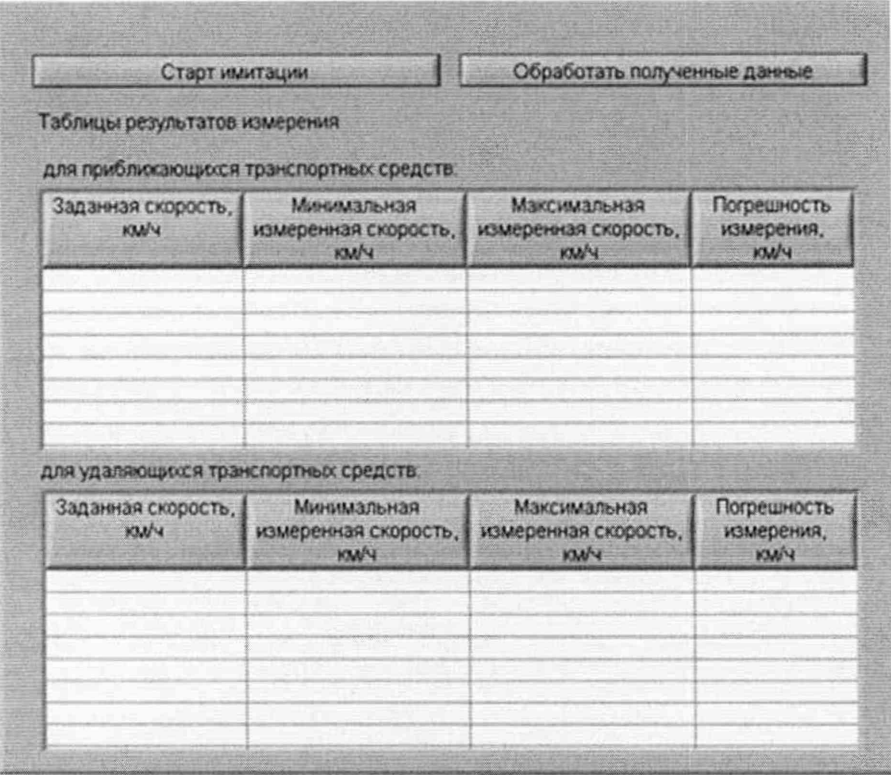

• Нажать кнопку «Старт имитации». Над кнопкой «Старт имитации» появится индикатор процесса выполнения.

Значения абсолютной погрешности измерений скорости движения ТС для скорости 1 км/ч определить в соответствии с пп. 10.3.3, 10.3.2, 10.3.4.

• Задавать следующие значения имитируемой скорости движения ТС: 13,65; 40,94; 68,24; 95,53; 150,12; 204,71; 300,25; 368,49 км/ч.

По окончании формирования имитационных импульсов на экран монитора будет выдано следующее сообщение:

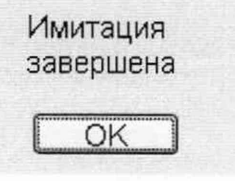

Нажать кнопку «ОК».

10.3.7 Выключить и размонтировать имитатор согласно руководству по эксплуатации.

• На рабочем месте в окне «Модуль радара» нажать кнопку «Завершить поверку». Вставить в USB порт компьютера оператора флэшдиск и нажать кнопку «Сохранить на диск». В появившемся окне «Сохранить как...» выбрать диск (USB флэшдиск) и сохранить результаты.

Перевести комплекс в рабочий режим.

Включить компьютер имитатора и запустить программу «Имитатор». Выбрать закладку «Поверка комплекса Стрелка». Вставить в USB порт компьютера имитатора флэшдиск с файлом полученных результатов и нажать кнопку «Обработать результаты поверки». В появившемся окне выбрать файл с полученными результатами и нажать кнопку «ОК». После обработки результатов появиться сообщение об окончании, а в таблице появятся результаты поверки. Пример окна с результатами обработки на экране монитора компьютера имитатора:

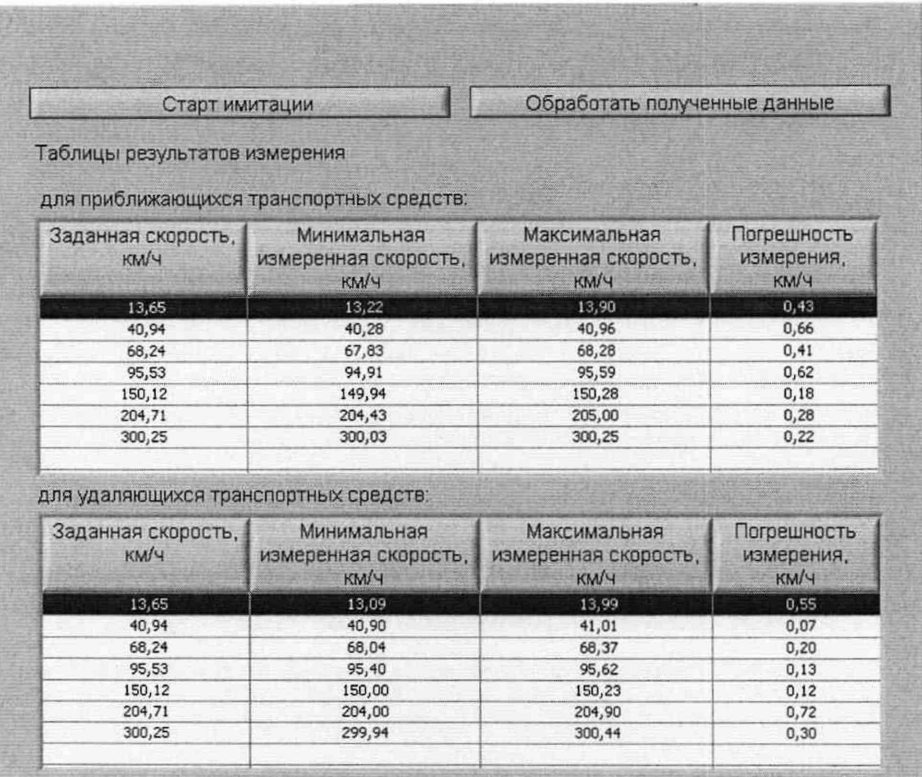

Рассчитать для имитируемых скоростей абсолютную погрешность измерения скорости ТС по формуле:

$$
\Delta V_i = V_{Ki} - V_{\Im i},
$$

• где V<sub>Эi</sub> - имитируемая скорость TC из ряда 13,65; 40,94; 68,24; 95,53; 150,12; 204,71; 300,25; 368,49 км/ч;

V<sub>Ki</sub> - скорость TC, измеренная комплексом при имитируемой скорости Vэi.

10.3.8 Результаты поверки по определению абсолютной погрешности измерений скорости движения ТС в зоне контроля радиолокационным методом считать положительными, если значения абсолютной погрешности измерений скорости движения ТС в диапазоне от 1 до 350 км/ч находятся в пределах ±1 км/ч.

### 10.4 Определение абсолютной погрешности измерений скорости движения ТС в зоне контроля по видеокадрам

Поверка по данному пункту проводится в два этапа.

Этап 1.

10.4.1 Остановить ТС в зоне контроля комплекса и заглушить двигатель. Измерить комплексом значение скорости неподвижного ТС. Зафиксировать измеренное комплексом значение скорости, записанное сформированном видеокадре.

10.4.2 Результаты поверки считать положительными, если значение скорости движения ТС, измеренное комплексом, составляет 0 км/ч.

Этап 2.

10.4.3 Подключить навигационный приемник к персональному компьютеру с установленным программным обеспечением для записи данных в файл с навигационного приемника, и разместить их в автомобиле.

Установить частоту выдачи данных навигационным приемником (темп решения) 10 Гц.

Начать запись данных с навигационного приемника.

10.4.4 Проехать на автомобиле зону контроля не менее 3 раз с разными скоростями, при этом две скорости должны быть минимально и максимально возможными на данном участке дороги.

Рекомендуется выбирать минимально и максимально возможные скорости автомобиля основываясь, в первую очередь, на обеспечении безопасности участников движения во время испытаний.

10.4.5 Остановить запись данных с навигационного приемника.

По данным с комплекса определить время фиксации автомобиля в зоне контроля для всех проездов.

10.4.6 Выбрать из записанных данных навигационного приемника данные, соответствующие моментам времени, зафиксированных комплексом, для всех проездов  $V_{\rm ai}$ .

Рассчитать значение абсолютной погрешности измерений скорости ТС в зоне контроля по формуле:

$$
\Delta V_i = V_i - V_{3i}
$$

где  $V_f$  значение скорости в зоне контроля, измеренное комплексом для i-го проезда, выраженное в км/ч.

10.4.7 Результаты поверки по определению абсолютной погрешности измерений скорости движения ТС в зоне контроля по видеокадрам считать положительными, если значения абсолютной погрешности измерений скорости движения ТС в диапазоне от 0 до 350 км/ч находятся в пределах ±1 км/ч.

## **10.5 Определение абсолютной погрешности измерений скорости движения ТСна контролируемом участке**

Поверку проводить по одному из вариантов.

Вариант 1.

Относительная погрешность измерений скорости на контролируемом участке определяется как сумма относительной погрешности синхронизации двух зон контроля и относительной погрешности измерений пройденного пути ТС на контролируемом участке. Данные погрешности определяются независимо и последовательно.

10.5.1 Определение относительной погрешности измерения пройденного пути ТС.

10.5.2 Установить ТС неподвижно в зоне контроля на рубеже въезда на контролируемый участок (см. рисунок 6).

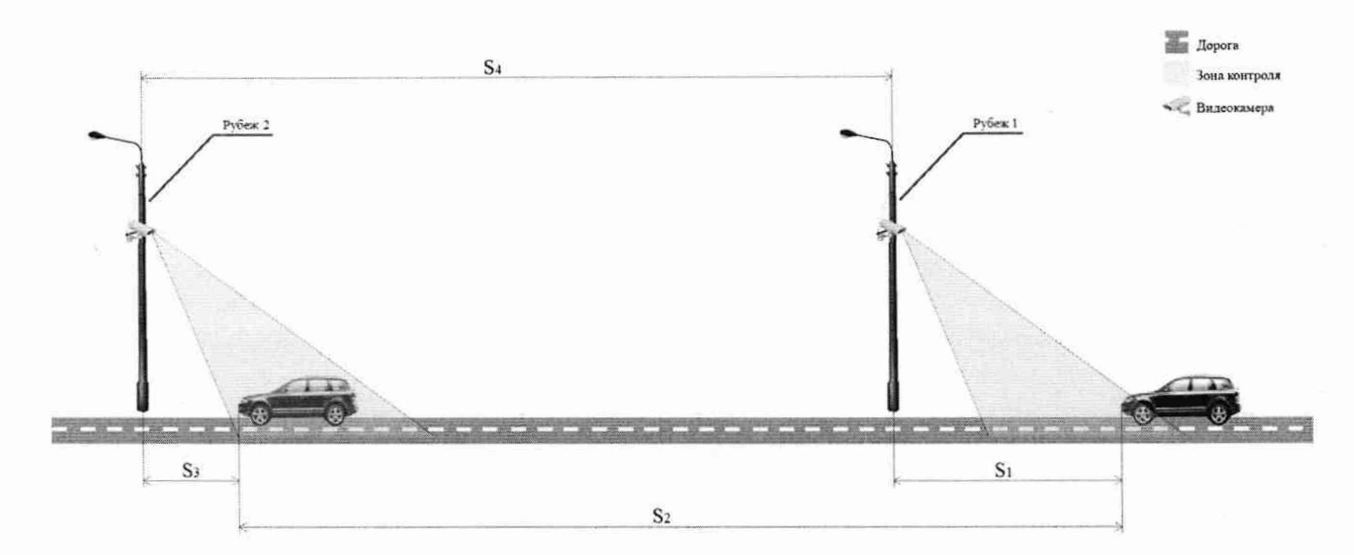

Рисунок 6 - Схема выполнения измерений

10.5.3 В программном обеспечении (ПО) комплекса на рубеже 1 произвести запуск измерения пройденного пути S для выбранного TC. Зафиксировать значение расстояния S1, которое ПО комплекса автоматически рассчитает.

10.5.4 Проследовать на ТС к рубежу 2 и Остановить ТС внутри зоны контроля рубежа 2.

10.5.5 Зафиксировать значение расстояния S3, которое ПО комплекса автоматически рассчитает.

10.5.6 С помощью курвиметра полевого КП-230 РДТ измерить расстояние S2.

10.5.7 В ПО внести полученные значения S1 и S3 для выбранных рубежей контроля. ПО рассчитает значение S пройденного TC пути по данным значениям S1, S3, S4.

10.5.8 Сравнить рассчитанное комплексами значение S пройденного TC пути на контролируемом участке со значением S2 измеренным курвиметром полевым КП-230 РДТ.

10.5.9 Рассчитать значение относительной погрешности измерения пройденного пути по формуле:

$$
\delta_{\text{nytu}} = \frac{S - S2}{S2} 100\%
$$

10.5.10 Рассчитать значение относительной погрешности измерений текущего времени между рубежами по формуле:

$$
\delta_{\rm T} = \frac{2|\Delta_{\rm T}|}{S_{min}/V_{max}} 100\%
$$

где  $\Delta_T$  – абсолютная погрешность синхронизации внутренней шкалы времени комплекса к шкале времени UTC(SU), определенная по п. 10.1.

 $S_{\text{min}}$  – минимальное расстояние между рубежами контроля. ( $S_{\text{min}}$  = 200 м);

 $V_{\text{max}}$  – максимальная скорость транспортного средства ( $V_{\text{max}}$  = 350 км/ч = 97,2 м/с).

10.5.11 Рассчитать относительную погрешность измерений скорости движения ТС для данного участка между рубежами по формуле:

 $\delta_{\text{ckopocru}} = |\delta_{\text{T}}| + |\delta_{\text{nyru}}|$ 

10.5.12 Рассчитать значение абсолютной погрешности для максимально возможной скорости движения ТС - 350 км/ч по формуле:

 $\Delta_{\text{ckopoc} \tau \mu} = (V \cdot \delta_{\text{ckopoc} \tau \mu} / 100\%)$ 

Вариант 2.

Определение абсолютной погрешности измерений скорости движения ТС на контролируемом участке проводится сравнением значения скорости, измеренной комплексом и значения скорости с навигационного приемника.

10.5.13 Подключить навигационный приемник к персональному компьютеру с установленным программным обеспечением для записи данных в файл с навигационного приемника, и разместить их в автомобиле.

10.5.14 Установить частоту выдачи данных навигационным приемником (темп решения) 10 Гц. Начать запись данных с навигационного приемника.

10.5.15 Проехать на автомобиле контролируемый участок не менее 3 раз с разными скоростями, при этом две скорости должны быть минимально и максимально возможными на данном участке дороги. Рекомендуется выбирать минимально и максимально возможные скорости движения автомобиля основываясь, в первую очередь, на обеспечении безопасности участников движения на контролируемом участке дороги во время испытаний.

10.5.16 Остановить запись данных с навигационного приемника.

10.5.17 По данным с комплексов определить время фиксации автомобиля на въезде и выезде с контролируемого участка для всех проездов.

10.5.18 Выбрать из записанных данных с навигационного приемника данные, соответствующие интервалам времени нахождения автомобиля на контролируемом участке для всех проездов.

10.5.19 Определить значение скорости движения автомобиля на контролируемом участке по данным с навигационного приемника по формуле:

$$
V_{\mathfrak{I}_i} = \frac{\sum_{j=1}^N V_j(i)}{N}
$$

где  $V_{\mathcal{I}^i}$  - значение скорости движения автомобиля на контролируемом участке по данным с навигационного приемника для i-ro проезда, выраженное в км/ч;

 $Vj(i)$  - значение мгновенной скорости по данным с навигационного приемника для i-ro проезда, выраженное в км/ч;

N - количество значений мгновенной скорости движения автомобиля по данным с навигационного приемника для i-ro проезда.

10.5.20 Рассчитать значение абсолютной погрешности измерений скорости на контролируемом участке по формуле:

$$
\Delta V_i = V_i - V_{3i}
$$

где <sup>V</sup> – значение скорости на контролируемом участке дороги, измеренное комплексами для i-ro проезда, выраженное в км/ч.

10.5.21 Результаты поверки считать положительными, если значения абсолютной погрешности измерений скорости движения ГС на контролируемом участке для скоростей от 0 до 350 км/ч находятся в пределах ±1 км/ч.

#### **11 ОФОРМЛЕНИЕ РЕЗУЛЬТАТОВ ПОВЕРКИ**

11.1 Результаты поверки комплекса подтверждаются сведениями о результатах поверки средств измерений, включенными в Федеральный информационный фонд по обеспечению единства измерений. По заявлению владельца комплекса или лица, представившего его на поверку, выдается свидетельство о поверке и (или) в формуляр комплекса вносится запись о проведенной поверке, заверяемая подписью поверителя и знаком поверки, с указанием даты поверки, или выдается извещение о непригодности к применению средства измерений.

11.2 Результаты поверки оформляются в соответствии с установленным пордком.

Начальник НИО-6 ФГУП «ВНИИФТРИ» В.И. Добровольский